## **Дистанционная сессия - инструкции**

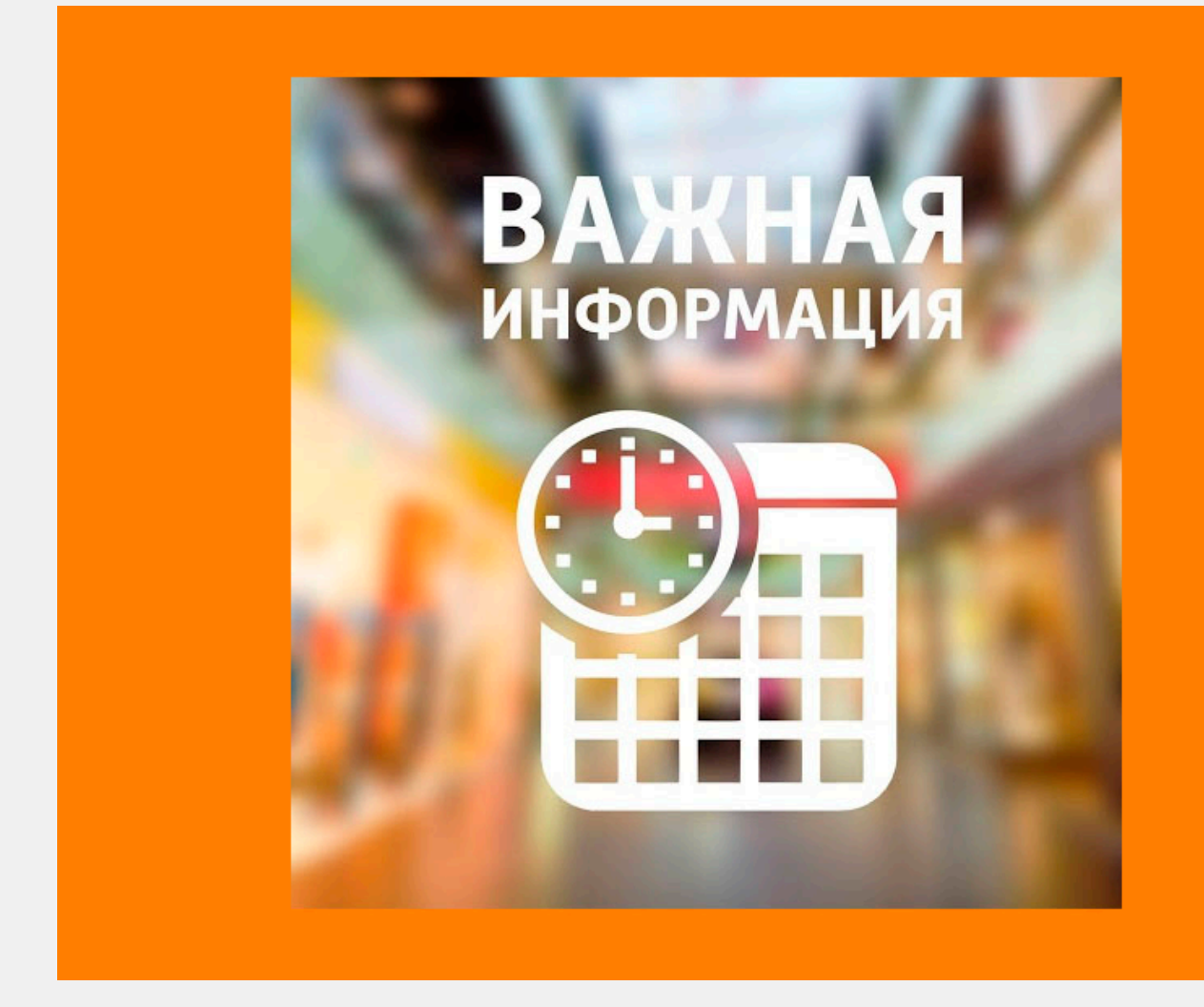

Уважаемые студенты!

Близится время сессии, а значит нужно не только начинать активно грызть грецкие орехи и перечитывать конспекты, но еще и подготовиться технически к условиям, в которых будет проходить эта летняя сессия.

Обратите внимание на 2 важных документа:

- 1. [Инструкция по установке Safe Exam Browser](https://iets.spbstu.ru/userfiles/files/20-05-20_exams/SEB_install.pdf)
- 2. [Памятка для студентов](https://open.spbstu.ru/wp-content/uploads/2020/04/%D0%98%D0%BD%D1%81%D1%82%D1%80%D1%83%D0%BA%D1%86%D0%B8%D1%8F_%D0%B4%D0%BB%D1%8F-%D1%81%D1%82%D1%83%D0%B4%D0%B5%D0%BD%D1%82%D0%BE%D0%B2-%D0%9F%D0%90.pdf)

Важно! Обучающийся самостоятельно обеспечивает наличие необходимого оборудования для прохождения промежуточной аттестации с применением ЭО и ДОТ, минимальный комплект которого составляют:

1. компьютер с выходом в Интернет со скоростью не менее 2 Мбит/с и системными требованиями – Windows 7 и выше/ Mac OS X 10.10 и выше;

- 2. наушники (либо колонки);
- 3. web-камера + микрофон, или мобильный телефон с камерой с разрешением не менее 3 МП

Обучающийся самостоятельно устанавливает необходимое программное обеспечение

- 1. Microsoft Teams;
- 2. Safe Exam Browser.